Sterling B2B Integrator

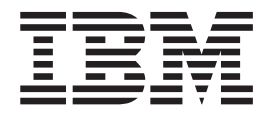

# EBICS Client Überblick

*Version 5.2.4*

Sterling B2B Integrator

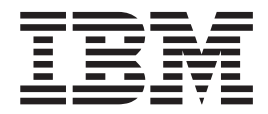

# EBICS Client Überblick

*Version 5.2.4*

#### **Hinweis**

Vor Verwendung dieser Informationen und des darin beschriebenen Produkts lesen Sie die Informationen in ["Bemerkungen" auf Seite 33.](#page-38-0)

#### **Copyright**

Diese Ausgabe bezieht sich auf Version 5 Release 2 Modifikationsstufe 4 von Sterling B2B Integrator and und alle nachfolgenden Releases und Modifikationen, bis dieser Hinweis in einer Neuausgabe geändert wird.

# **Inhaltsverzeichnis**

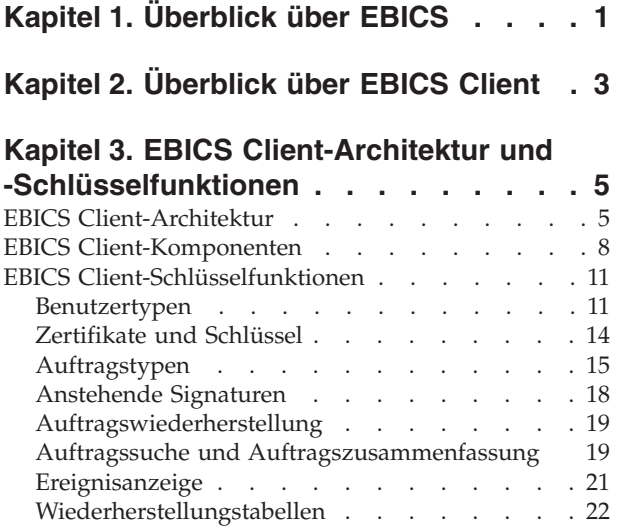

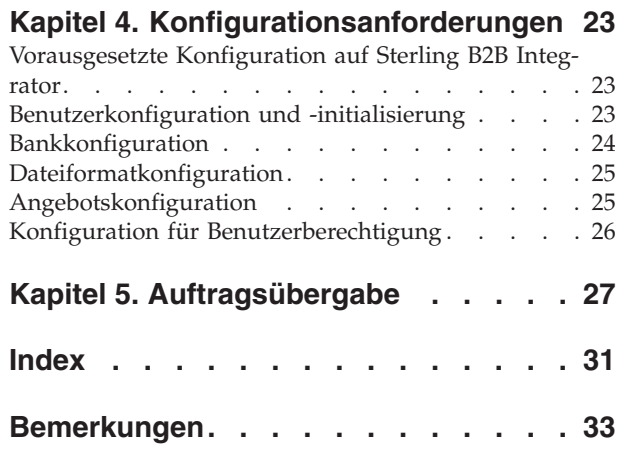

# <span id="page-6-0"></span>**Kapitel 1. Überblick über EBICS**

Der Electronic Banking Internet Communication Standard (EBICS) bezeichnet einen internetbasierten Kommunikations- und Sicherheitsstandard. EBICS wird primär bei der fernen Datenübertragung verwendet, zum Beispiel bei der Ausführung unternehmensweiter Zahlungstransaktionen zwischen einem Unternehmen und einer Bank.

EBICS ermöglicht den Datendateiaustausch unabhängig von Nachrichtenstandards und -formaten. EBICS verwendet etablierte Prozeduren für digitale Signaturen und die Verschlüsselung. EBICS-Funktionen basieren auf internationalen Standards für Internetkommunikation und verbesserte Sicherheit, wie etwa XML, HTTPS, TLS und SSL. EBICS besitzt darüber hinaus Multibank-Funktionalität, die Firmenkunden in denjenigen Ländern, die EBICS aktiv unterstützen, dazu befähigt, mit ein und derselben Software Transaktionen mit beliebigen Banken in diesen Ländern abzuwickeln.

Die folgenden Entitäten sind bei EBICS Client-Transaktionen beteiligt:

#### **Organisation**

Die Organisation oder das Unternehmen, die oder das EBICS Client zum Ausführen von Transaktionen mit der Bank verwendet.

**Bank** Finanzinstitute, mit denen die Organisation Transaktionen ausführt. Der EBICS Banking Server ist in der Bank installiert.

#### **Partner**

Die Abteilung oder der Bereich in der Organisation, die oder der Interaktionen mit der Bank durchführt.

#### **Benutzer oder Subskribent**

Das Personal in der Abteilung, das die EBICS-Transaktionen ausführt.

Eine Organisation muss eine Reihe von Voraussetzungen erfüllen, damit sie in der Lage ist, banktechnische EBICS-Transaktionen mit einer bestimmten Bank zu implementieren. Die Grundvoraussetzung für die Implementierung von EBICS-Transaktionen ist der Abschluss eines Vertrags zwischen dem Partner und der Bank. In diesem Vertrag werden die folgenden Details vereinbart:

- Typ der Geschäftstransaktionen
- v Informationen über die Bankkonten des Benutzers
- v Informationen über die Benutzer der Partner, die mit dem System der Bank arbeiten
- Autorisierungen und Berechtigungen der Benutzer

Nach der Unterzeichnung des Vertrags erhält der Partner die Zugriffsdaten (Bankparameter) der Bank. Die Bank konfiguriert dann die Partner- und Benutzerstammdaten im Banksystem in Übereinstimmung mit den vertraglichen Vereinbarungen. Weitere Voraussetzungen sind u. a. eine erfolgreiche Abonnenteninitialisierung, das erfolgreiche Herunterladen der öffentlichen Zertifikate des Benutzers durch die Bank und die erfolgreich ausgefallene Überprüfung der öffentlichen Zertifikate des Benutzers der Bank durch den Handelspartner.

IBM® Sterling B2B Integrator bietet eine umfassende EBICS-Lösung durch die Bereitstellung einer sicheren, flexiblen und effizienten Plattform für Banken und Organisationen zur Ausführung von Transaktionen. Die Implementierung dieser Lösung ist in zwei Hauptkomponenten aufgeteilt: EBICS Banking Server und EBICS Client. EBICS Banking Server stellt eine Bank dar und EBICS Client stellt eine Organisation dar. Sowohl der Server als auch der Client werden über Sterling B2B Integrator implementiert.

# <span id="page-8-0"></span>**Kapitel 2. Überblick über EBICS Client**

Der EBICS Client von Sterling B2B Integrator ist eine Client/Server-Anwendung. Sie stellt eine End-to-End-EBICS-Lösung für die Transaktion mit Banken für eine Organisation bereit. Mit EBICS Client kann ein Partner oder Partnerbenutzer mehrere Banken, Partner und Benutzer konfigurieren und verwalten. Mehrere Benutzer können über HTTP oder HTTPS mit mehreren Banken (EBICS Banking Servers) interagieren und EBICS-konforme Transaktionsnachrichten austauschen.

Partner können die folgenden Tasks in der Dashboardschnittstelle von EBICS Client ausführen:

- Konfigurieren von Benutzern
- Konfigurieren von Banken
- Konfigurieren von Sicherheitseinstellungen für Benutzer
- v Prüfen von Sicherheitseinstellungen einer Bank
- v Erstellen und Verwalten von Dateiformaten
- Erstellen und Verwalten von Benutzerberechtigungen
- Erstellen und Verwalten von Angeboten
- Konfigurieren von Aufträgen
- Senden von Aufträgen
- Anzeigen von auftragsbezogenen Ereignissen und Berichten

**Anmerkung:** EBICS Client unterstützt die französische und deutsche Implementierung von EBICS Version 2.4.2.

# <span id="page-10-0"></span>**Kapitel 3. EBICS Client-Architektur und -Schlüsselfunktionen**

Der Abschnitt über die EBICS Client-Architektur und -Schlüsselfunktionen enthält einen Überblick über die EBICS Client-Architektur und eine Beschreibung der Schlüsselfunktionen von EBICS Client.

## **EBICS Client-Architektur**

EBICS Client wird über Sterling B2B Integrator implementiert und verwendet einige der folgenden zentralen Funktionen von Sterling B2B Integrator:

- v Erstellen und Verwalten von Handelspartnern
- v Verwalten digitaler Zertifikate
- v Erstellen und Verwalten von Mailboxen
- v Erstellen von Benutzern
- v Ausführen von Services und Adaptern
- Zeitplanung von Geschäftsprozessen

Das folgende Diagramm veranschaulicht die EBICS Client-Architektur.

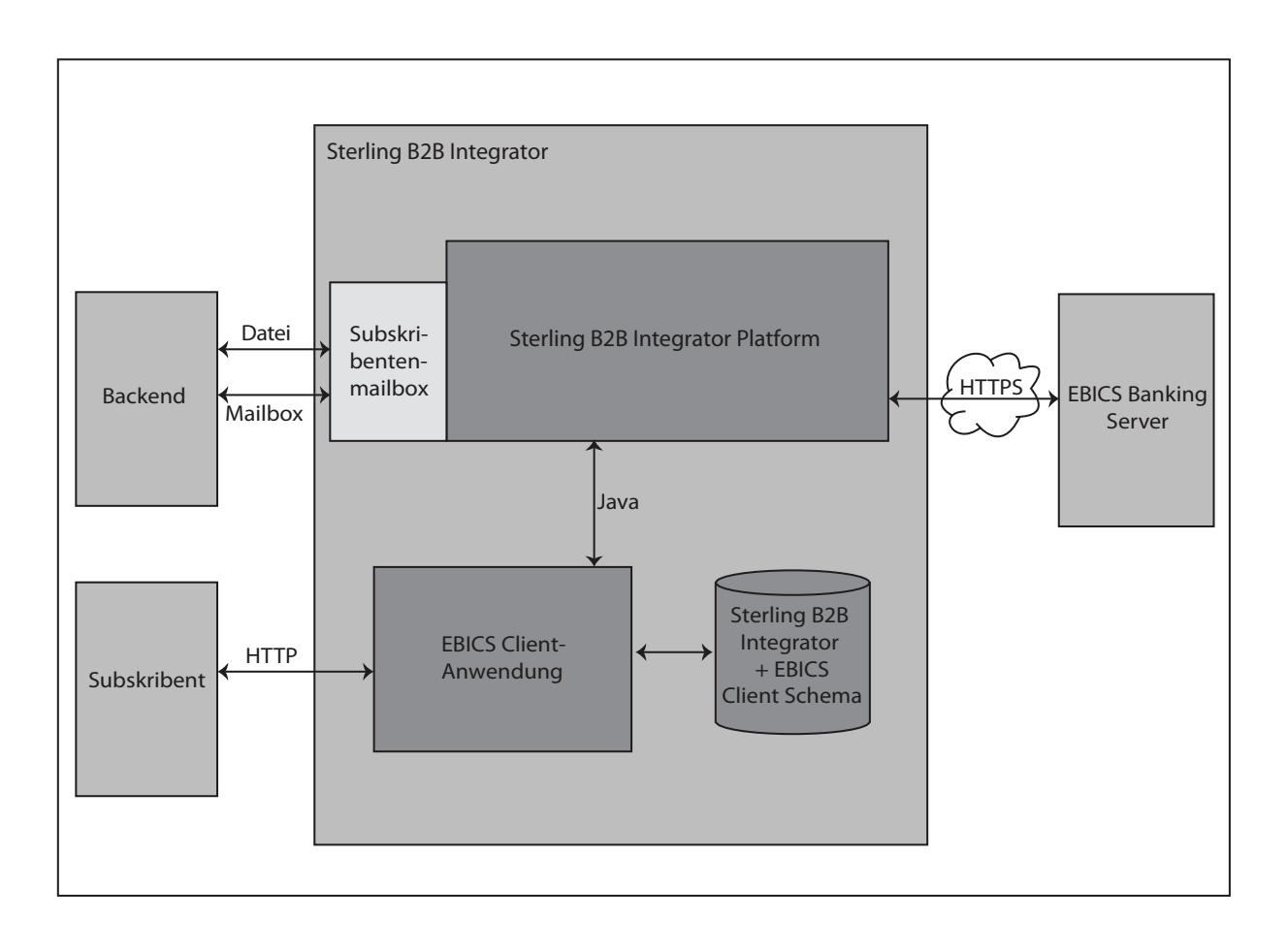

*Abbildung 1. EBICS Client-Architektur*

In den folgenden Abschnitten werden die Komponenten der EBICS Client-Architektur beschrieben.

## <span id="page-12-0"></span>**Subskribent**

Ein Subskribent verwendet EBICS Client zum Ausführen von Finanztransaktionen. Der Subskribent oder Benutzer kommuniziert mit der EBICS Client-Anwendung über das HTTP-Protokoll zum Senden und Empfangen von Nachrichten.

## **EBICS Client-Anwendung**

Die EBICS Client-Anwendung stellt eine Dashboardschnittstelle bereit, über die Sie die folgenden EBICS-Entitäten konfigurieren und verwalten können:

- Benutzer
- $\cdot$  Bank
- Angebote
- Dateiformat
- Benutzerberechtigungen
- Auftragsübergabe
- Anstehende Tasks
- v Bankschlüsselprüfung
- Schlüssel

EBICS Client-Anwendungsschnittstellen mit Sterling B2B Integrator und EBICS Schema-Datenbank zum Abrufen und Speichern von Abonnement- und Auftragsdaten.

## **Sterling B2B Integrator und EBICS Client Schema**

Sterling B2B Integrator- und EBICS Client Schema-Tabellen werden in einer allgemeinen Datenbank gespeichert, damit die EBICS Client-Anwendung auf die folgenden Daten zugreifen kann:

- Native Sterling B2B Integrator-Daten in Sterling B2B Integrator Schema-Tabellen.
- v EBICS Client-Daten in EBICS Schema-Tabellen.

## **Sterling B2B Integrator Platform**

Die Sterling B2B Integrator-Plattform, auf der der EBICS Client implementiert ist.

## **Subskribentenmailbox**

Die Subskribentenmailbox bietet einen sicheren Zugriffsmechanismus zum Senden und Empfangen von Nachrichten zwischen EBICS Client und EBICS Banking Server. Die folgenden Mailboxen sind für jeden Benutzer konfiguriert:

#### **EBClientOrderMetadata**

Die Mailbox EBClientOrderMetadata ist eine allgemeine Mailbox, die allen Benutzern zugeordnet ist. Nutzdaten zugeordnete Auftragsmetadaten werden in der Mailbox EBClientOrderMetadata für die Verarbeitung der Nutzdaten bereitgestellt, die von einem technischen oder nicht-technischen Benutzer gesendet wurden.

#### **Download (Posteingang)**

Die Download-Mailbox wird für die Bereitstellung von heruntergeladenen Antworten beim HEV-Auftragstyp und für entpackte Daten bei Downloadaufträgen verwendet.

#### <span id="page-13-0"></span>**Upload (Postausgang)**

Die Upload-Mailbox wird für das Bereitstellen der Nutzdaten verwendet.

Wenn ein Upload-Auftragstyp (FUL) gesendet wird, werden die Nutzdaten an die Upload-Mailbox weitergeleitet und die zugehörigen Auftragsmetadaten werden an die Mailbox EBClientOrderMetadata weitergeleitet. Kommen Auftragsmetadaten für einen Upload-Auftragstyp (FUL) oder Download-Auftragstyp (FDL) in der Mailbox EBClientOrderMetadata an, wird ein EBICS Client-Anforderungsworkflow ausgelöst.

## **Backend**

Ein Sterling B2B Integrator-Adapter, der den Geschäftsprozess EBClientOrderPre-Process auslösen kann, wird verwendet, um Aufträge automatisch vom Backend zu senden.

## **EBICS Banking Server**

Der EBICS Banking Server ist in einer Bank installiert. EBICS Client kommuniziert mit der EBICS Banking Server-Anwendung über das HTTP- oder HTTPS-Protokoll, um Informationen über Benutzer, Handelspartner, digitale Zertifikate, Auftragsdaten, Dateiformate und Auftragstypen zu senden und zu empfangen. Weitere Informationen zum EBICS Banking Server finden Sie in der Dokumentation zum *Sterling B2B Integrator EBICS Banking Server*.

## **EBICS Client-Komponenten**

EBICS Client besteht aus zwei Hauptkomponenten: der grafischen Benutzerschnittstelle von EBICS Client und EBICS Client Runtime. Beide Komponenten verwenden Mailboxen (Upload, Download und EBClientOrderMetadata), die den einzelnen Subskribenten zugeordnet sind. Wenn ein Subskribent eine EBICS-Anforderung bereitstellt, ruft der EBICS Client-Geschäftsprozess die bereitgestellte Anforderung aus der Upload-Mailbox und der Mailbox EBClientOrderMetadata ab und übergibt die Anforderung abhängig vom Auftragstyp an den EBICS Banking Server. Die vom Server empfangene Antwort wird abhängig vom Auftragstyp verarbeitet und in der Download-Mailbox des Subskribenten bereitgestellt.

Das folgende Diagramm veranschaulicht die Komponenten von EBICS Client.

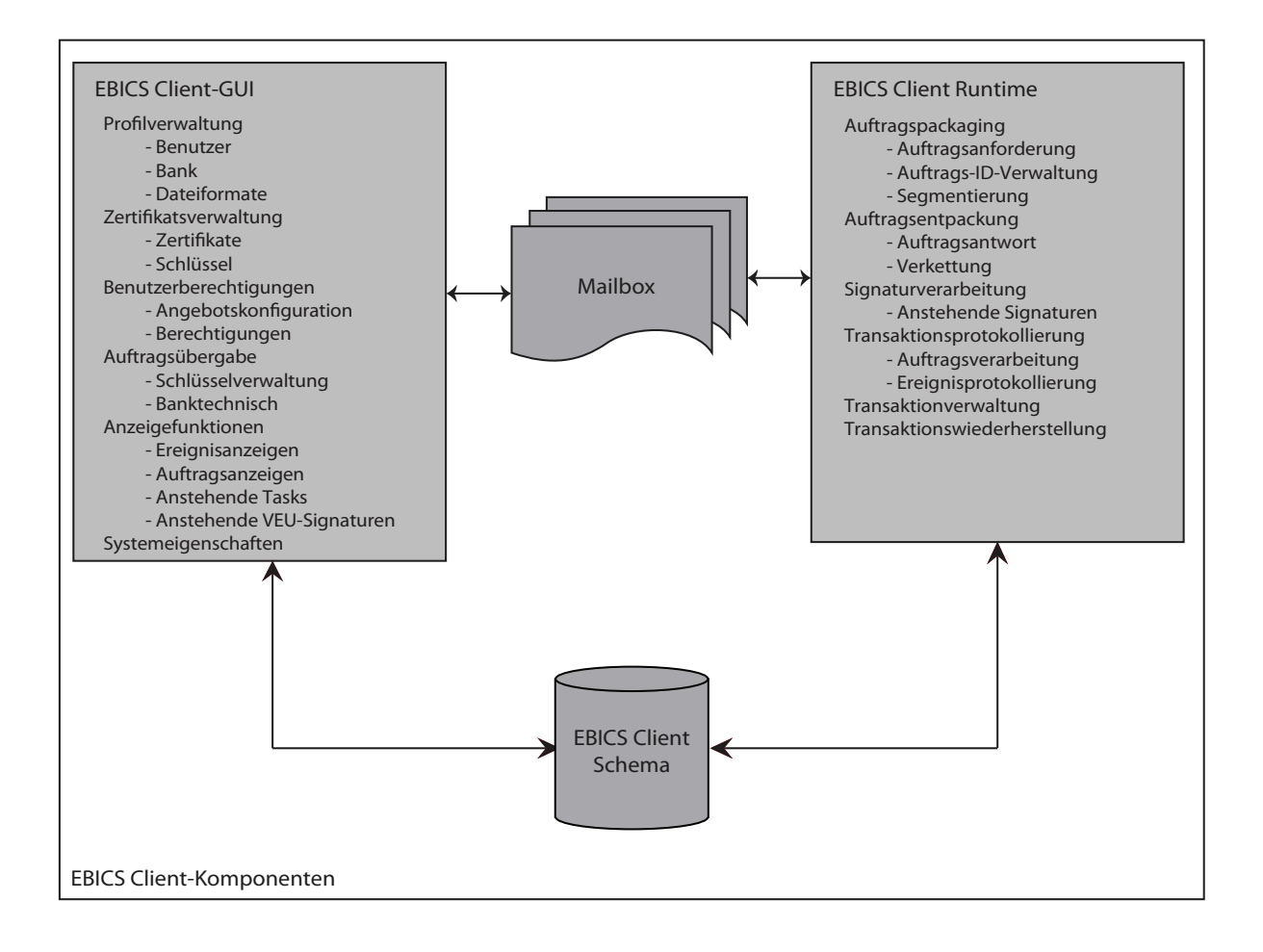

*Abbildung 2. EBICS Client-Komponenten*

In den folgenden Abschnitten werden die Komponenten von EBICS Client beschrieben.

## <span id="page-15-0"></span>**EBICS Client-GUI**

Die grafische Benutzerschnittstelle von EBICS Client besteht aus den folgenden Komponenten:

#### **Profilverwaltung**

Mit dieser Komponente können Sie Bankprofile konfigurieren und verwalten, vorhandene Benutzer von Sterling B2B Integrator als EBICS Client-Benutzer konfigurieren und Dateiformate konfigurieren.

#### **Zertifikatsverwaltung**

Diese Komponente ist zuständig für die Prüfung von elektronischen Signaturen (ES), von Identifikations-, Authentifizierungs- und Verschlüsselungszertifikaten oder von Schlüsseln von Banken und Benutzern.

#### **Benutzerberechtigungen**

Mit dieser Komponente können Sie Angebote und Benutzerberechtigungen konfigurieren und verwalten.

#### **Auftragsübergabe**

Mit dieser Komponente können Sie Schlüsselverwaltungsaufträge und banktechnische Upload- und Download-Aufträge verarbeiten.

#### **Anzeigefunktionen**

Diese Komponente stellt eine Zusammenfassungssicht ausgewählter Aufträge oder auftragsbezogener Ereignisse bereit und ermöglicht es Benutzern, anstehende Aufträge zu signieren oder zu senden.

#### **Systemeigenschaften**

Diese Komponente stellt eine Zusammenfassungssicht der Werte der Systemeigenschaften bereit. Ein EBICS Client-Administrator oder ein EBICS Client-Superadministrator kann die Werte aktualisieren, falls erforderlich.

## **EBICS Client Runtime**

EBICS Client Runtime besteht aus den folgenden Komponenten:

#### **Auftragspackaging**

Diese Komponente ruft entsprechende Packaginghandler auf und stellt sicher, dass der Auftrag den Spezifikationen entsprechend gepackt wird. Sie ist auch zuständig für die Segmentierung der Auftragsdaten.

#### **Auftragsentpackung**

Von dieser Komponente werden die vom EBICS Banking Server empfangenen Nutzdaten entpackt. Das Entpacken umfasst die Bereitstellung entsprechender Auftragsantworten an die Benutzer und die Verkettung von Auftragsdatensegmenten beim Herunterladen.

#### **Signaturverarbeitung**

Diese Komponente prüft, ob die für einen Auftrag erforderlichen Signaturen vorhanden sind oder nicht. Falls nicht, wird die Seite 'Anstehende Tasks' der Dashboardschnittstelle von EBICS Client mit den Details des anstehenden Auftrags aktualisiert. Wenn sich ein EBICS Client-Benutzer mit anstehenden Aufträgen (Signieren oder Senden) an der Dashboardschnittstelle von EBICS Client anmeldet, wird die Seite 'Anstehende Tasks' geöffnet und der Benutzer aufgefordert, den Auftrag zu signieren oder zu senden.

#### **Transaktionsprotokollierung**

Diese Komponente ist zuständig für die Protokollierung von Transaktionsdaten in entsprechenden Tabellen in der Datenbank.

#### <span id="page-16-0"></span>**Transaktionsverwaltung**

Diese Komponente initialisiert eine Sitzung zur Kommunikation mit dem EBICS Banking Server, sie verwaltet Transaktionen zwischen dem Client und dem Server und verarbeitet die vom Server empfangenen Antworten.

#### **Transaktionswiederherstellung**

Diese Komponente ist zuständig für die Wiederherstellung fehlgeschlagener Transaktionen. Die Anzahl an Wiederherstellungsversuchen hängt von dem Wert ab, der in der Bankprofilkonfiguration angegeben ist. Der EBICS Banking Server verwaltet die Anzahl der Wiederherstellungsversuche. Der Server bricht die Wiederherstellung nach der angegebenen Anzahl Versuche ab.

## **Mailbox**

Die Mailboxkomponente bildet die Schnittstelle zwischen der EBICS Client-GUI und EBICS Client Runtime. EBICS Client verwendet die folgenden Mailboxen zum Speichern und Verarbeiten von Auftragsanforderungen und Antworten:

- v EBClientOrderMetadata. Dies ist eine allgemeine Mailbox, die allen Benutzern zugeordnet ist.
- Download (Posteingang)
- Upload (Postausgang)

Getrennte Upload- und Download-Mailboxen werden erstellt und jedem EBICS Client-Benutzer zugeordnet.

## **EBICS Client Schema**

EBICS Client-bezogene Daten werden in den EBICS Client Schema-Tabellen gespeichert. Die Komponenten EBICS Client-GUI und EBICS Client Runtime greifen auf die Tabellen zu, um Informationen zu Benutzern, Banken, Angeboten, Benutzerberechtigungen und Aufträgen abzurufen.

## **EBICS Client-Schlüsselfunktionen**

In diesem Abschnitt werden einige der Schlüsselfunktionen von EBICS Client beschrieben.

## **Benutzertypen**

Sie können die folgenden Berechtigungstypen konfigurieren, damit ein Benutzer auf die Dashboardschnittstelle von EBICS Client zugreifen kann:

#### **EBICS Client-Administrator**

Ein EBICS Client-Administrator kann einen vorhandenen Sterling B2B Integrator-Benutzer als EBICS Client-Benutzer oder als EBICS Client-Operator konfigurieren. Der Administrator kann außerdem die folgenden Entitäten in der Dashboardschnittstelle von EBICS Client konfigurieren:

- Bankprofil
- Benutzerprofil
- Angebot
- Dateiformat
- Schlüssel
- Benutzerberechtigung
- Ereignisse anzeigen

• Nach Aufträgen suchen

Ein EBICS Client-Administrator kann jedoch keine Aufträge senden.

#### <span id="page-17-0"></span>**EBICS Client-Operator**

Ein EBICS Client-Operator kann Informationen über Benutzer- und Bankprofile anzeigen, Ereignisse anzeigen und nach Aufträgen suchen. Der EBICS Client-Operator kann jedoch keine Operationen zum Erstellen, Bearbeiten oder Löschen in der Dashboardschnittstelle von EBICS Client ausführen.

#### **EBICS Client-Benutzer**

Ein EBICS Client-Benutzer kann Aufträge signieren und senden, von ihm selbst gesendete Aufträge suchen und Ereignisse zu Aufträgen anzeigen, die von ihm selbst gesendet wurden.

## **Technischer Benutzer**

EBICS Client unterstützt auch technische Benutzer. Ein technischer Benutzer ist ein EBICS Client-Benutzer, der für das Senden von Aufträgen im Namen eines nichttechnischen EBICS Client-Benutzers (menschlicher Benutzer) über ein Backend-System konfiguriert wurde. Der technische Benutzer wird einem nicht-technischen Benutzer zugeordnet. Das Feld **SystemID** in der EBICS-Anforderung wird mit der Benutzer-ID des technischen Subskribenten ausgefüllt. Elektronische Signatur (ES), Autorisierung und Verschlüsselungszertifikate sind mit der System-ID verknüpft und werden entsprechend überprüft. Wenn Nutzdaten über einen Dateisystemadapter oder einen anderen technischen Adapter wie z. B. JSM oder FTP empfangen werden, verwendet die EBICS Client-Anwendung die in der XML-Datei angegebene ID des technischen Benutzers und sendet den Auftrag. Werden Nutzdaten über die Mailbox eines EBICS Client-Benutzers empfangen, wird die Benutzer-ID des Benutzers zum Senden des Auftrags verwendet. Die Berechtigungen für die Auftragsübergabe werden von der Benutzer-ID übernommen, wenn ein Auftrag über die Mailbox eines Benutzers gesendet wird. Beispiel: Wenn ein Upload-Auftragstyp mit dem Dateiformat pain.xxx.cfonb160 gesendet wird, prüft EBICS Client die Berechtigungen des Benutzers, um die Kombination aus Auftragstyp und Dateiformat zu senden. EBICS Client prüft jedoch die für die System-ID angegebenen Zertifikate für elektronische Signatur, Authentifizierung und Verschlüsselung. Als elektronische Signatur für einen technischen Benutzer wird die Transportsignatur vom Typ 'T' festgelegt.

Eine komprimierte Datei (.zip) mit einer XML-Datei, ordermetadata.xml, und optional den Nutzdaten (für FUL und ähnliche Auftragstypen) wird vom Backend auf den EBICS Client hochgeladen. Wenn der Dateiname der Nutzdaten Nicht-ASCII-Zeichen enthält, verwenden Sie das Dienstprogramm JAR zum Erstellen einer komprimierten Datei. Es wird mit dem Java Development Kit (JDK) geliefert, das mit Sterling B2B Integrator installiert wird. Sie müssen das Dienstprogramm jar über die Eingabeaufforderung in Windows oder über das Terminal in UNIX mit den folgenden Parametern ausführen: jar cFM <*Name\_der\_Zip-Datei*> ordermetadata.xml <*Dateiname\_der\_Nutzdaten mit Nicht-ASCII-Zeichen*>. Enthält der Dateiname der Nutzdaten nur ASCII-Zeichen, kann entweder das Dienstprogramm JAR oder eine beliebige Anwendung wie WinZip oder WinRAR zum Erstellen einer komprimierten Datei verwendet werden.

**Anmerkung:** Für Java Home muss 'JDK' festgelegt werden.

EBICS Client empfängt die komprimierte Datei über einen Adapter wie zum Beispiel den Dateisystemadapter (FSA), der auf Sterling B2B Integrator konfiguriert

ist. Nach dem Empfang der komprimierten Datei extrahiert der Geschäftsprozess EBClientOrderPreProcess den Inhalt der XML-Datei und generiert eine EBICS-Anforderung auf der Basis der in der XML-Datei angegebenen Werte. Die XML-Datei muss der folgenden XSD entsprechen. Der technische Benutzer wird in dem Feld 'SystemID' angegeben.

```
<?xml version="1.0" encoding="UTF-8"?><xsd:schema xmlns:xsd="http://www.w3.org/2001/XMLSchema">
 <xsd:element name="PartnerID" type="xsd:string"/>
 <xsd:element name="UserID" type="xsd:string"/>
 <xsd:element name="OrderType" type="xsd:string"/>
 <xsd:element name="SystemID" type="xsd:string"/>
 <xsd:element name="Parameter">
   <xsd:complexType>
     <xsd:sequence>
       <xsd:element ref="Name" minOccurs="1" maxOccurs="1"/>
       <xsd:element ref="Value" minOccurs="1" maxOccurs="1"/>
       <xsd:element ref="Type" minOccurs="0" maxOccurs="1"/>
     </xsd:sequence>
    </xsd:complexType>
 </xsd:element>
 <xsd:element name="ParameterList">
    <xsd:complexType>
     <xsd:sequence>
        <xsd:element ref="Parameter" minOccurs="0" maxOccurs="unbounded"/>
     </xsd:sequence>
   </xsd:complexType>
 </xsd:element>
 <xsd:element name="UserAuthNewPubKeyID" type="xsd:string"/>
 <xsd:element name="UserAuthNewPriKeyAlias" type="xsd:string"/>
 <xsd:element name="PAYLOADMSGID" type="xsd:string"/>
 <xsd:element name="Product" type="xsd:string"/>
 <xsd:element name="Value" type="xsd:string"/>
 <xsd:element name="UserEncrNewPubKeyAlias" type="xsd:string"/>
 <xsd:element name="UserNewSignatureVersion" type="xsd:string"/>
 <xsd:element name="UserSignNewPubKeyID" type="xsd:string"/>
 <xsd:element name="Type" type="xsd:string"/>
 <xsd:element name="UserEncrNewPubKeyID" type="xsd:string"/>
 <xsd:element name="UserNewAuthVersion" type="xsd:string"/>
 <xsd:element name="PreValidation" type="xsd:string"/>
 <xsd:element name="UserAuthNewPriKeyID" type="xsd:string"/>
 <xsd:element name="UserSignNewPriKeyAlias" type="xsd:string"/>
 <xsd:element name="UserAuthNewPubKeyAlias" type="xsd:string"/>
 <xsd:element name="HostID" type="xsd:string"/>
 <xsd:element name="autoSubmit" type="xsd:string"/>
 <xsd:element name="Name" type="xsd:string"/>
 <xsd:element name="UserSignNewPriKeyID" type="xsd:string"/>
 <xsd:element name="UserEncrNewPriKeyID" type="xsd:string"/>
 <xsd:element name="UserNewEncVersion" type="xsd:string"/>
 <xsd:element name="FileFormat" type="xsd:string"/>
 <xsd:element name="DownloadDateRangeEnd" type="xsd:string"/>
 <xsd:element name="SecurityMedium" type="xsd:string"/>
 <xsd:element name="UserSignNewPubKeyAlias" type="xsd:string"/>
 <xsd:element name="UserEncrNewPriKeyAlias" type="xsd:string"/>
 <xsd:element name="orderIdPrefix" type="xsd:string"/>
 <xsd:element name="DownloadDateRangeStart" type="xsd:string"/>
 <xsd:element name="orderMetaData">
    <xsd:complexType>
     <xsd:all><xsd:element ref="HostID" minOccurs="1" maxOccurs="1"/>
       <xsd:element ref="PartnerID" minOccurs="0" maxOccurs="1"/>
       <xsd:element ref="UserID" minOccurs="0" maxOccurs="1"/>
       <xsd:element ref="PAYLOADMSGID" minOccurs="0" maxOccurs="1"/>
       <xsd:element ref="PreValidation" minOccurs="0" maxOccurs="1"/>
       <xsd:element ref="Product" minOccurs="0" maxOccurs="1"/>
       <xsd:element ref="orderIdPrefix" minOccurs="0" maxOccurs="1"/>
       <xsd:element ref="SecurityMedium" minOccurs="0" maxOccurs="1"/>
       <xsd:element ref="OrderType" minOccurs="0" maxOccurs="1"/>
```

```
<xsd:element ref="SystemID" minOccurs="0" maxOccurs="1"/>
        <xsd:element ref="FileFormat" minOccurs="0" maxOccurs="1"/>
        <xsd:element ref="autoSubmit" minOccurs="0" maxOccurs="1"/>
        <xsd:element ref="DownloadDateRangeStart" minOccurs="0" maxOccurs="1"/>
        <xsd:element ref="DownloadDateRangeEnd" minOccurs="0" maxOccurs="1"/>
        <xsd:element ref="UserSignNewPubKeyAlias" minOccurs="0" maxOccurs="1"/>
        <xsd:element ref="UserSignNewPubKeyID" minOccurs="0" maxOccurs="1"/>
        <xsd:element ref="UserSignNewPriKeyAlias" minOccurs="0" maxOccurs="1"/>
        <xsd:element ref="UserSignNewPriKeyID" minOccurs="0" maxOccurs="1"/>
        <xsd:element ref="UserAuthNewPubKeyAlias" minOccurs="0" maxOccurs="1"/>
        <xsd:element ref="UserAuthNewPubKeyID" minOccurs="0" maxOccurs="1"/>
        <xsd:element ref="UserAuthNewPriKeyAlias" minOccurs="0" maxOccurs="1"/>
        <xsd:element ref="UserAuthNewPriKeyID" minOccurs="0" maxOccurs="1"/>
        <xsd:element ref="UserEncrNewPubKeyAlias" minOccurs="0" maxOccurs="1"/>
        <xsd:element ref="UserEncrNewPubKeyID" minOccurs="0" maxOccurs="1"/>
        <xsd:element ref="UserEncrNewPriKeyAlias" minOccurs="0" maxOccurs="1"/>
        <xsd:element ref="UserEncrNewPriKeyID" minOccurs="0" maxOccurs="1"/>
        <xsd:element ref="UserNewSignatureVersion" minOccurs="0" maxOccurs="1"/>
        <xsd:element ref="UserNewAuthVersion" minOccurs="0" maxOccurs="1"/>
        <xsd:element ref="UserNewEncVersion" minOccurs="0" maxOccurs="1"/>
        <xsd:element ref="ParameterList" minOccurs="0" maxOccurs="1"/>
     \langle x\,sd:al\rangle</xsd:complexType>
  </xsd:element>
</xsd:schema>
```
## **Zertifikate und Schlüssel**

EBICS Client unterstützt sowohl Schlüssel als auch X.509-Zertifikatstypen für die Identifikation, Authentifizierung, Verschlüsselung und elektronische Signaturen des Benutzers.

## **Zertifikate**

X.509 ist ein Standard zur Definition digitaler Zertifikate. EBICS Client unterstützt die Verwendung von X.509 zur Überprüfung digitaler Signaturen. EBICS Client-Benutzer können einen der folgenden Zertifikatstypen verwenden:

- v Selbst signierte Zertifikate mit Hashalgorithmus SHA256
- Von einer Zertifizierungsstelle signierte Zertifikate

Wenn der Zertifikatstyp X.509 für die Authentifizierung, Verschlüsselung und elektronische Signatur (ES) eines EBICS Client-Benutzers verwendet wird, gibt ein EBICS Client-Administrator entsprechende öffentliche und private Schlüssel bei der Konfiguration des Benutzerprofils an. Der EBICS Client-Benutzer nutzt dann die öffentlichen Schlüssel für elektronische Signatur gemeinsam mit der Bank über den INI-Auftragstyp (Initialisierung) und die öffentlichen Schlüssel für Identifikation, Authentifizierung und Verschlüsselung über den HIA-Auftragstyp.

**Anmerkung:** Selbst signierte Zertifikate können nicht für elektronische Signaturen und folglich nicht für die Benutzerinitialisierung (INI-Auftragstyp) verwendet werden. Ein EBICS Client-Benutzer, der selbst signierte Zertifikate für die Identifikation, Authentifizierung und Verschlüsselung verwendet, muss für elektronische Signaturen Zertifikate einer Zertifizierungsstelle verwenden.

EBICS Client unterstützt Hardwareschlüsselspeicher für Zertifikate für die elektronische Signatur. Die Unterstützung für Hardwareschlüsselspeicher ist nur für den Hardwareschlüsseltyp 3SKey verfügbar.

## <span id="page-20-0"></span>**Schlüssel**

Wenn Schlüssel für die Authentifizierung, Verschlüsselung und elektronische Signatur eines EBICS Client-Benutzers verwendet werden, generiert ein EBICS Client-Administrator bei der Konfiguration des Benutzerprofils private Schlüssel oder lädt diese hoch. Der EBICS Client-Benutzer nutzt dann die öffentlichen Schlüssel für elektronische Signatur gemeinsam mit der Bank über den INI-Auftragstyp und die öffentlichen Schlüssel für Identifikation, Authentifizierung und Verschlüsselung über den HIA-Auftragstyp.

**Anmerkung:** Verwenden Sie ein Tool von anderen Anbietern zum Generieren der Schlüssel.

## **Auftragstypen**

Durch den Auftragstyp wird die Art einer EBICS-Transaktion definiert. EBICS Client unterstützt die folgenden Auftragstypen:

#### **Schlüsselverwaltungs-Auftragstyp**

Dieser Auftragstyp wird zum Herunterladen technischer Informationen wie z. B. Bankschlüssel, Benutzerinitialisierung, Schlüsselverwaltung, Auftragsstornierung, VEU usw. verwendet. Der Schlüsselverwaltungs-Auftragstyp wird auch als Systemauftragstyp bezeichnet.

#### **Banktechnischer Auftragstyp**

Dieser Auftragstyp wird für verschiedene Upload- und Download-Transaktionen verwendet, die zwischen einem Subskribenten und einer Bank ausgeführt werden. In dem zwischen einer Bank und einem Partner unterzeichneten Vertrag werden die Auftragstypen angegeben, die die Benutzer senden können. Die Bank konfiguriert die Auftragstypen über den Sterling B2B Integrator EBICS Banking Server. Banktechnische Aufträge werden als Upload-Aufträge (FUL) und Download-Aufträge (FDL) klassifiziert. Sie können Auftragsnutzdaten hochladen, d. h. einen Auftrag mithilfe eines Upload-Auftrags an eine Bank senden. Mit einem Download-Auftrag können Sie einen Bericht oder einen Kontoauszug von der Bank herunterladen.

## **Französische Auftragstypen**

Die folgende Tabelle enthält eine Auflistung der unterstützten Upload-Schlüsselverwaltungs-Auftragstypen für die französische Implementierung:

| Upload-Schlüsselverwaltungs-Auftragstyp | <b>Beschreibung</b>                                                                                                    |
|-----------------------------------------|----------------------------------------------------------------------------------------------------|
| <b>INI</b>                              | Wird in der Subskribenteninitialisierung ver-<br>wendet. Sendet das banktechnische öffentli-<br>che Zertifikat eines Kunden an den EBICS<br>Banking Server. Die Auftragsdaten werden<br>komprimiert und mit Base64 verschlüsselt.                                               |
| <b>HIA</b>                              | Wird zum Übertragen von öffentlichen<br>Benutzerzertifikaten zur Identifikation,<br>Authentifizierung und Verschlüsselung in-<br>nerhalb des Frameworks der<br>Subskribenteninitialisierung verwendet. Die<br>Auftragsdaten werden komprimiert und mit<br>Base64 verschlüsselt. |

*Tabelle 1. Upload-Schlüsselverwaltungs-Auftragstypen für französische Implementierung*

| Upload-Schlüsselverwaltungs-Auftragstyp | Beschreibung                                                                                                    |
|-----------------------------------------|----------------------------------------------------------------------------------------------------|
| <b>PUB</b>                              | Wird zum Aktualisieren der Zertifikate von<br>Kunden verwendet. Sendet das<br>banktechnische öffentliche Zertifikat des<br>Kunden zum Aktualisieren des EBICS Ban-<br>king Server. Die Auftragsdaten werden un-<br>terzeichnet, komprimiert, verschlüsselt und<br>mit Base64 codiert.                                                  |
| <b>HCA</b>                              | Wird zum Aktualisieren des Zertifikats eines<br>Kunden verwendet. Sendet die folgenden<br>Zertifikate zum Aktualisieren des EBICS<br><b>Banking Server:</b><br>· Öffentliches Zertifikat für Identifikation<br>und Authentifizierung<br>• Verschlüsselung für öffentliches Zertifikat                                                  |
|                                         | Die Auftragsdaten werden unterzeichnet,<br>komprimiert, verschlüsselt und mit Base64<br>codiert.                                                                                                    |
| <b>HCS</b>                              | Wird zum Aktualisieren des Zertifikats eines<br>Kunden verwendet. Sendet die folgenden<br>Zertifikate zum Aktualisieren des EBICS<br><b>Banking Server:</b><br>• Öffentliches banktechnisches Zertifikat<br>• Öffentliches Zertifikat für Identifikation<br>und Authentifizierung                                                      |
|                                         | • Öffentliches Zertifikat für Verschlüsselung<br>Die Auftragsdaten werden unterzeichnet,<br>komprimiert, verschlüsselt und mit Base64                                                                                                    |
| SPR                                     | codiert.<br>Wird zum Aussetzen der<br>Zugriffsberechtigung eines Benutzers ver-<br>wendet. Nur die elektronische Signatur des<br>EBICS Client-Benutzers wird gesendet. Die<br>Auftragsdaten bestehen aus einem<br>Leerzeichen. Die Signatur wird komprimiert,<br>verschlüsselt und mit Base64 codiert wie<br>beim regulären Hochladen. |

*Tabelle 1. Upload-Schlüsselverwaltungs-Auftragstypen für französische Implementierung (Forts.)*

Die folgende Tabelle enthält eine Auflistung der unterstützten Download-Schlüsselverwaltungs-Auftragstypen für die französische Implementierung:

*Tabelle 2. Download-Schlüsselverwaltungs-Auftragstypen für französische Implementierung*

| Download-Schlüsselverwaltungs-<br>Auftragstyp | <b>Beschreibung</b>                                                                                                    |
|-----------------------------------------------|----------------------------------------------------------------------------------------------------|
| <b>HPB</b>                                    | Wird zum Herunterladen öffentlicher<br>Bankzertifikate vom EBICS Banking Server<br>verwendet. Die Auftragsdaten werden kom-<br>primiert, verschlüsselt und mit Base64 co-<br>diert. Die Antwortnachricht und die<br>Auftragsdaten werden nicht unterzeichnet. |

<span id="page-22-0"></span>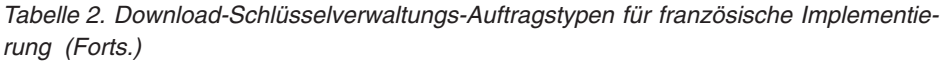

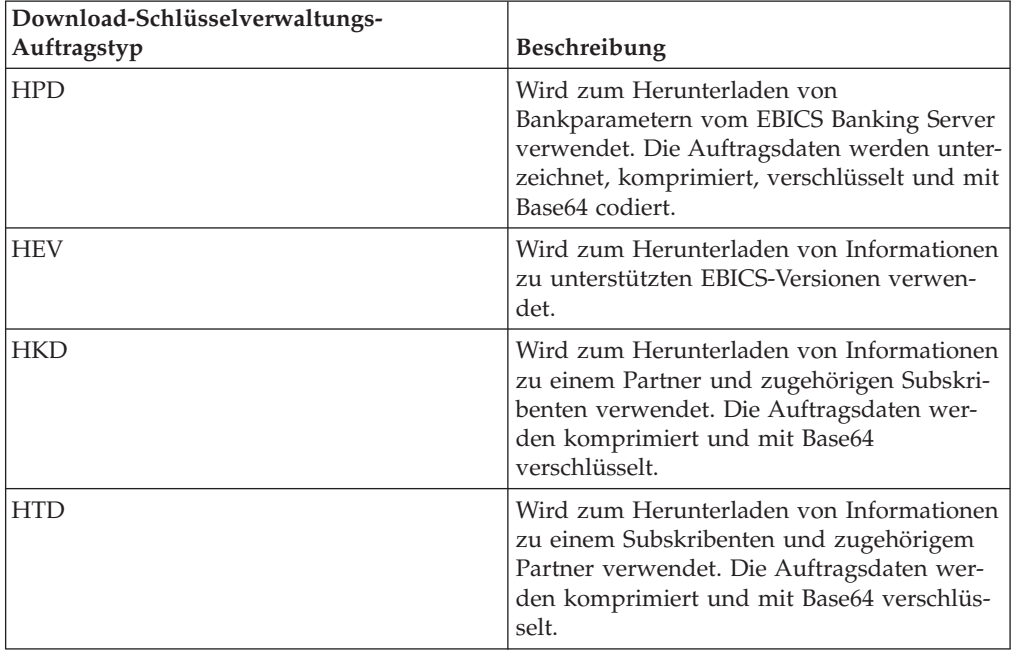

## **Deutsche Auftragstypen**

EBICS Client unterstützt die deutschen Auftragstypen, die in Anhang 2 des Dokuments der EBICS-Spezifikation definiert sind (*EBICS\_Annex2\_OrderTypes-File\_Formats\_01\_11\_2010.pdf*). Das Dateiformatattribut gibt den Typ der Datei an, die hoch- oder heruntergeladen wird. Das Dateiformatattribut ist erforderlich als Teil der Auftragsdetails. In der deutschen Implementierung von EBICS definieren die Auftragstypen die Art der Finanztransaktion, z. B. wird ein Auftragstyp für Überweisungen verwendet, ein anderer Auftragstyp für Lastschriften usw. Die Auftragstypkennungen für die deutsche Implementierung folgen dem traditionellen Dateiübertragungsprotokoll (BCS FTAM). Ein EBICS Client-Benutzer kann beim Hoch- und Herunterladen von Auftragstypen für Deutschland ähnlich vorgehen wie bei der Verwendung der generischen Auftragstypen FUL (Upload) und FDL (Download).

Bei der verteilten elektronischen Unterschrift (VEU) handelt es sich um eine Funktion, bei der Aufträge von mehreren Subskribenten autorisiert werden können. Gemäß der EBICS-Implementierung ist eine Bank verpflichtet, Unterstützung für VEU bereitzustellen.

Die folgende Tabelle enthält eine Auflistung der unterstützten Upload-VEU-Auftragstypen für die deutsche Implementierung:

| Upload-VEU-Auftragstypen | <b>Beschreibung</b>                                                                                                    |  |
|--------------------------|----------------------------------------------------------------------------------------------------|--|
| <b>HVU</b>               | Wird zum Herunterladen einer VEU-Über-<br>sicht verwendet. Die Auftragsdaten werden<br>komprimiert und mit Base64 verschlüsselt. |  |
| <b>HVD</b>               | Wird zum Abrufen des VEU-Status verwen-<br>det. Die Auftragsdaten werden komprimiert<br>und mit Base64 verschlüsselt.            |  |

*Tabelle 3. Upload-VEU-Auftragstypen für deutsche Implementierung*

| Upload-VEU-Auftragstypen | Beschreibung                                                                                                    |  |
|--------------------------|----------------------------------------------------------------------------------------------------|--|
| <b>HVZ</b>               | Wird zum Herunterladen der VEU-Übersicht<br>mit zusätzlichen Informationen verwendet.<br>Die Auftragsdaten werden komprimiert und<br>mit Base64 verschlüsselt. |  |
| <b>HVT</b>               | Wird zum Abrufen von VEU-<br>Transaktionsdetails verwendet. Die<br>Auftragsdaten werden komprimiert und mit<br>Base64 verschlüsselt.                           |  |

<span id="page-23-0"></span>*Tabelle 3. Upload-VEU-Auftragstypen für deutsche Implementierung (Forts.)*

Die folgende Tabelle enthält eine Auflistung der unterstützten Download-VEU-Auftragstypen für die deutsche Implementierung.

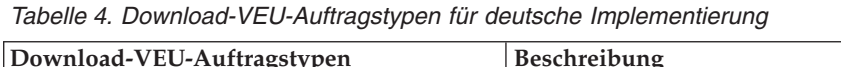

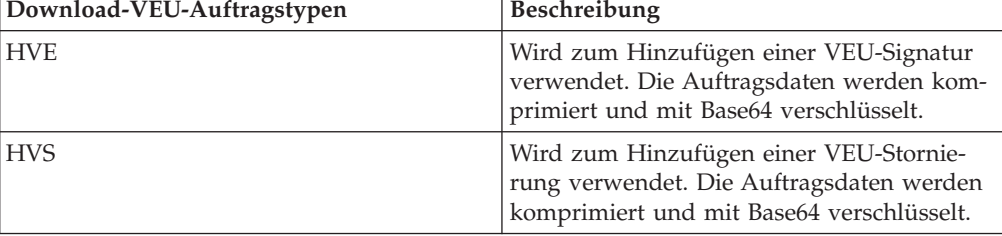

## **Anstehende Signaturen**

Abhängig von den in einem Angebot definierten Konfigurationseinstellungen müssen möglicherweise mehrere Zeichnungsberechtigte den Auftrag unterzeichnen, damit die Auftragsdaten verarbeitet werden. Wenn ein Auftrag ohne alle erforderlichen Signaturen zur Verarbeitung gesendet wird, verarbeitet EBICS Client den Auftrag nicht. Benachrichtigungen über anstehende Signaturen werden an die Mailboxen der betreffenden Zeichnungsberechtigten gesendet mit der Aufforderung, den Auftrag zu bearbeiten. Wenn sich ein Benutzer, für den Aufträge anstehen, die gesendet oder unterzeichnet werden müssen, an der Dashboardschnittstelle von EBICS Client anmeldet, wird die Seite 'Anstehende Signaturen' geöffnet. Die folgenden Status werden für einen Auftrag angezeigt:

## **Anstehend, Signieren**

Der Auftrag ist anstehend und muss unterzeichnet werden.

## **Anstehend, Senden**

Alle erforderlichen Signaturen sind vorhanden und der Auftrag muss gesendet werden.

## **Hardwaresignaturmodul**

EBICS Client unterstützt das Hardwaresignaturmodul für elektronische Signaturen (ES). Wenn ein Hardwaresicherheitsschlüssel für elektronische Signaturen für einen Benutzer konfiguriert wird, wird das Fenster 'Elektronische Signatur' geöffnet, nachdem der Benutzer auf **Signieren** geklickt hat. Der Benutzer muss die entsprechenden Informationen zum Hardwaresicherheitsschlüssel bereitstellen, um den Auftrag zu signieren. Momentan unterstützt der EBICS Client das Hardware-Signaturmodul nur unter Verwendung des 3SKey-Schlüssels. Sie müssen Java Version 1.6\_24 oder höher im Browser aktivieren, damit das Hardware Signature Module-Aplet geöffnet werden kann.

## <span id="page-24-0"></span>**Auftragswiederherstellung**

Die Auftragswiederherstellung ist ein wichtige Funktion von EBICS Client. Bei einer Upload-Transaktion kann ein Fehler bei der Auftragsverarbeitung auf der Seite der Bank eintreten. Bei Download-Transaktionen können Fehler bei der Antwortverarbeitung auf der Seite des Subskribenten oder Kunden auftreten. Außer den Verarbeitungsfehlern kann es auch zu Fehlern beim Transport kommen.

Der Wiederherstellungsmechanismus erfordert die Transaktions-ID der betreffenden EBICS-Transaktion und basiert auf der Definition der Transaktionswiederherstellungspunkte:

- v Bei Upload-Transaktionen ist der Wiederherstellungspunkt der letzte Transaktionsschritt der Transaktion, deren EBICS-Anforderung erfolgreich an das Banksystem gesendet wurde und deren EBICS-Antwort erfolgreich übertragen wurde. Der Wiederherstellungspunkt wird durch den Status der Transaktion im Banksystem bestimmt.
- v Bei Download-Transaktionen kann es mehrere Wiederherstellungspunkte geben. Die Wiederherstellungspunkte entsprechen den Transaktionsschritten der Transaktion, deren EBICS-Anforderung erfolgreich von der Bank empfangen wurde und deren EBICS-Antwort erfolgreich übertragen wurde.

Treten Transport- oder Verarbeitungsfehler auf, wird ein Wiederherstellungspunkt verwendet, um die Transaktion bei dem Transaktionsschritt fortzusetzen, der auf den Wiederherstellungspunkt in einer Sequenz folgt.

## **Wiederherstellung von Transaktionen**

Bei der Übertragung von Transaktionsdaten können die folgenden Fehler auftreten:

- Transportfehler
- Verarbeitungsfehler
- Zeitlimitüberschreitungsfehler

EBICS Client speichert den Status aller Segmente, die von der Bank erfolgreich gesendet oder empfangen wurden. Wenn einer der Fehler auftritt, nachdem 'n' Segmente erfolgreich gesendet oder empfangen wurden, startet der Client die Wiederherstellung bei Segment (n+1).

EBICS Banking Server verwaltet einen Wiederherstellungszähler sowie die maximale Anzahl an zulässigen Wiederherstellungsversuchen. Der Zähler wird nach jedem Versuch erhöht. Wenn die maximale Anzahl an Versuchen erreicht ist und die Wiederherstellung nicht erfolgreich ist, bricht der Server den Wiederherstellungsprozess ab und die gesamte Transaktion schlägt fehl.

## **Auftragssuche und Auftragszusammenfassung**

Benutzer können nach Aufträgen suchen und die Auftragszusammenfassung in der Dashboardschnittstelle von EBICS Client auf der Basis eines der folgenden Parameter oder einer Kombination der folgenden Parameter anzeigen:

v Suchort: Live-Tabellen, Archivtabellen

**Anmerkung:** Neuere Aufträge werden in Live-Tabellen gespeichert, während archivierte Aufträge in Wiederherstellungstabellen gespeichert werden.

- v Auftragsstart- und -enddatum
- Auftragsstart- und -endzeit
- Bank-ID (Host-ID)
- <span id="page-25-0"></span>• Partnername
- Auftrags-ID
- v Status: Alle, Erfolg, Fehlgeschlagen, In Bearbeitung, Anstehend beim Server, Anstehend beim Client
- Auftragstyp
- Dateiformat
- Berechtigungstyp: Übergebender Benutzer, Unterzeichner
- v Benutzer-ID: Nur ein EBICS Client-Administrator und ein EBICS Client-Operator können diesen Parameter verwenden

Wenn die Suche von einem EBICS Client-Administrator aufgerufen wird, werden die von allen Benutzern im System gesendeten Aufträge angezeigt. Wird die Suche von einem EBICS Client-Benutzer aufgerufen, werden die vom Benutzer selbst gesendeten Aufträge in den Suchergebnissen angezeigt. Das Suchergebnis wird in Tabellenformat angezeigt. Es kann in aufsteigender oder absteigender Reihenfolge sortiert werden. Das Suchergebnis kann auch in regelmäßigen Abständen aktualisiert werden; dazu muss die Aktualisierungszeit angegeben werden. Durch Klicken auf den Link der Auftrags-ID können Sie die Informationen zu dem Auftrag anzeigen. Die Seite 'Auftragszusammenfassung - Details' ist in die beiden Abschnitte **Auftragsdaten** und **Auftragsdetails** unterteilt.

Der Abschnitt 'Auftragsdetails' enthält die folgenden Informationen über den ausgewählten Auftrag:

- Auftrags-ID
- Auftragstyp
- Dateiformat
- v Anzahl von Signaturen (Signaturen, die zum Senden des Auftrags erforderlich sind)
- Anfangsdatum und -uhrzeit
- v Datum und Uhrzeit der letzten Aktivität
- v Abschlussdatum und -uhrzeit
- Partnername
- Benutzer-ID
- Bank-ID (Host-ID)
- Auftragsstatus
- v Dokument (die Nutzdaten des Auftrags) Der Link zum Auftragsdokument wird nur für den EBICS Client-Benutzer angezeigt. Klicken Sie auf den Link, um die Nutzdaten (für technische Hoch- und Herunterladeaufträge) oder die die Auftragsanforderungs-XML (für andere Auftragstypen) anzuzeigen.

Der Abschnitt 'Auftragsdetails' enthält drei Registerkarten:

#### **Auftragsereignis**

Enthält Informationen zu Ereignissen, die sich auf einen Auftrag beziehen, z. B. 'Auftragsdaten komprimiert', 'Auftragsdaten codiert', 'Anstehende Tasks für übergebende Benutzer erstellt' usw.

#### **Aktivitäten**

Enthält Informationen zu den Aktivitäten, die sich auf einen Auftrag beziehen, z. B. 'Auf Client zur Signatur anstehend', 'Übergabeaktion durch übergebende Funktion' usw. Die Aktivitäten können in einem der folgenden Statuszustände vorliegen:

• In Bearbeitung

- Abgeschlossen
- Fehlgeschlagen

Aktivitäten werden für INI-, HIA- und HPB-Auftragstypen nicht generiert.

#### **Anstehende Signaturen**

Listet die Benutzer auf, deren Signaturen für den ausgewählten Auftrag anstehen.

## <span id="page-26-0"></span>**Ereignisanzeige**

EBICS Client generiert auftragsbezogene Ereignisse. Alle Ereignisse sind vordefiniert und die Metadaten werden im System ausgefüllt. Ein Benutzer kann die Ereignisse nicht definieren. Die Ereignisse werden anhand einer Auftrags-ID protokolliert, es gibt keine eigenständigen Ereignisse in EBICS Client.

Benutzer können nach Ereignissen suchen und die auftragsbezogenen Ereignisdetails in der Dashboardschnittstelle von EBICS Client auf der Basis eines der folgenden Parameter oder einer Kombination der folgenden Parameter anzeigen:

v Suchort: Live-Tabellen, Archivtabellen

**Anmerkung:** Neuere Aufträge werden in Live-Tabellen gespeichert, während archivierte Aufträge in Archivtabellen gespeichert werden.

- v Ereignisstart- und -enddatum
- v Ereignisstart- und -endzeit
- v Ereignistyp: Alle, Info, Warnung, Fehler, Kritisch

Wenn die Suche von einem EBICS Client-Administrator aufgerufen wird, werden Ereignisse zu allen Aufträgen im System angezeigt. Wird die Suche von einem EBICS Client-Benutzer aufgerufen, werden Ereignisse im Zusammenhang mit Aufträgen angezeigt, die von dem Benutzer selbst gesendet wurden. Das Suchergebnis wird in Tabellenformat angezeigt und kann in aufsteigender und absteigender Reihenfolge sortiert werden. Das Suchergebnis kann auch in regelmäßigen Abständen aktualisiert werden; dazu muss ein Zeitintervall für die Anzeige der aktualisierten Liste der Aufträge angegeben werden. Durch Klicken auf den jeweiligen Link der erforderlichen Ereignis-ID können Sie die vollständigen Informationen zu dem Ereignis anzeigen. Die Seite 'Ereigniszusammenfassung - Details' ist in die beiden Abschnitte **Ereignisdetails** und **Auftragsdetails** unterteilt.

Der Abschnitt 'Ereignisdetails' enthält die folgenden Informationen über das ausgewählte Ereignis:

- Ereigniscode
- Ereignisname
- v Beschreibung des Ereignisses
- Ereignistyp
- Benutzer-ID
- Zeitmarke

Der Abschnitt 'Auftragsdetails' enthält die folgenden Informationen über den dem Ereignis zugeordneten Auftrag:

- Auftrags-ID
- Auftragstyp
- v Dokument (durch Klicken auf das Dokumentsymbol wird das Dokument mit den Nutzdaten angezeigt)
- <span id="page-27-0"></span>• Partnername
- Benutzer-ID
- Gruppen-ID (Host-ID)

## **Ereignistypen**

Ereignisse werden folgendermaßen klassifiziert:

**Info** Stellt Informationen über Ereignisse bereit. Zum Beispiel: Verschlüsselung erfolgreich.

#### **Warnung**

- Eine Warnmeldung. Zum Beispiel: Auftrag empfangen mit Warnungen.
- **Fehler** Ein Ereignis, das auf eine Fehlerbedingung hinweist. Zum Beispiel: Zustellung an Bank fehlgeschlagen.

#### **Kritisch**

Ein Ereignis, das auf eine kritische Bedingung hinweist. Zum Beispiel: Die EBICS Client-Datenbank ist nicht funktionsfähig.

## **Wiederherstellungstabellen**

Durch die Archivierung von Transaktionsdaten wie zum Beispiel Auftragsdaten, Ereignisdaten und Daten im Zusammenhang mit anstehenden Signaturen werden wichtige Daten geschützt. Die Archivierung spart Speicherplatz in Datenbanken und Dateisystemen (wenn Dokumente auf der Festplatte verwendet werden), was im Gegenzug zu einer Verbesserung der Effizienz von EBICS Client führt.

Ein EBICS Client-Administrator kann eine Lebensdauer für Transaktionsdaten auf Sterling B2B Integrator konfigurieren. Wird die Lebensdauer der Transaktionsdaten überschritten, verschiebt der Dienst zur Sicherung von Geschäftsprozessen die Daten auf ein physisches Medium. Die Daten können später in den Wiederherstellungstabellen wiederhergestellt werden. Der Dienst zur Sicherung von Geschäftsprozessen kann entweder nach einem Zeitplan oder manuell ausgeführt werden. Die Archivierung von Transaktionsdaten ist ein ressourcenintensiver Vorgang. Daher empfiehlt es sich, diesen Vorgang in Zeiten geringer Systemauslastung auszuführen.

Der Dienst für die Geschäftsprozesswiederherstellung stellt archivierte Transaktionsdaten von einem physischen Medium an einer wiederhergestellten Datenposition wieder her, wo sie gesucht und angezeigt werden können.

## <span id="page-28-0"></span>**Kapitel 4. Konfigurationsanforderungen**

Im Kapitel mit den Konfigurationsanforderungen werden die Elemente definiert, die in EBICS Client konfiguriert werden müssen, damit Transaktionen mit einer Bank ausgeführt werden können. Ausführliche Konfigurationsinformationen finden Sie im *EBICS Client Benutzerhandbuch*.

## **Vorausgesetzte Konfiguration auf Sterling B2B Integrator**

Bevor Sie EBICS Client verwenden, konfigurieren Sie die folgenden Entitäten auf Sterling B2B Integrator.

- 1. Erstellen Sie einen Identitätsdatensatz für den Partner und geben Sie den Partner als die Basisidentität an.
- 2. Erstellen Sie ein Benutzerkonto.
- 3. Konfigurieren Sie einen Adapter, der es Ihnen ermöglicht, Dateien zu senden und zu empfangen, und der den Geschäftsprozess EBClientOrderPreProcess aufruft. Beispiel: Konfigurieren Sie einen Dateisystemadapter zum Aufrufen des Geschäftsprozesses EBClientOrderPreProcess. Der Geschäftsprozess EBClientOrderPreProcess wird verwendet, um die von einem technischen Benutzer empfangenen Nutzdaten zu prüfen und den Ordner mit den Nutzdaten oder Metadaten zu extrahieren sowie die Nutzdaten für die entsprechenden Mailboxen bereitzustellen.
- 4. Konfigurieren Sie die folgenden Mailboxen und ordnen Sie sie jedem Benutzer zu:
	- EBClientOrderMetadata (vorkonfiguriert)
	- Download (Posteingang)
	- Upload (Postausgang)
- 5. Überprüfen Sie, ob der Geschäftsprozess EBClientMailboxArrivedMessage der Mailbox EBClientOrderMetadata zugeordnet ist. Die automatische Weiterleitungsregel löst den Geschäftsprozess für die Ausführung automatischer Funktionen aus, z. B. die Benachrichtigung von Interessierten über eine eingehende Nachricht in der Mailbox.
- 6. Stellen Sie sicher, dass der Zeitplan MailboxEvaluateAllAutomaticRulesSubMin aktiviert ist. Der Zeitplan prüft in regelmäßigen Abständen die Weiterleitungsregel, um sicherzustellen, dass diese ordnungsgemäß funtioniert.
- 7. Checken Sie die von der Bank gemeinsam genutzten öffentlichen Schlüssel in den Speicher der Zertifizierungsstelle ein oder erstellen Sie ein selbst signiertes Zertifikat mit dem Hashalgorithmus SHA256.

## **Benutzerkonfiguration und -initialisierung**

Die Konfiguration eines vorhandenen Sterling B2B Integrator-Benutzers als EBICS Client-Benutzer ist der erste Schritt hin zum Starten einer Transaktion mit der Bank. Sie umfasst die Angabe von Werten für Attribute wie z. B. Benutzertyp, Zertifikatstyp usw. Drei Typen von Benutzern können für EBICS Client konfiguriert werden: EBICS Client-Administrator, EBICS Client-Operator, EBICS Client-Benutzer. Ein weiterer Benutzertyp, der technische Benutzer, kann ebenfalls auf dem Client konfiguriert werden. EBICS Client unterstützt X.509- und RSA-Schlüsselstandards für die Definition von digitalen Zertifikaten. Weitere Informationen zu Benutzertypen finden Sie im Thema *Benutzertypen*. Die Attribute für die Benutzer<span id="page-29-0"></span>konfiguration variieren je nach Benutzertyp und Zertifikatstyp. Für einen EBICS Client-Administrator oder einen EBICS Client-Operator müssen keine Zertifikate oder Schlüssel betreffenden Informationen konfiguriert werden.

Nachdem ein vorhandener Benutzer als EBICS-Benutzer konfiguriert wurde, überträgt der Benutzer die öffentlichen Zertifikate über zwei unabhängige Übertragungswege an das Finanzinstitut:

- **INI** Sendet den öffentlichen banktechnischen Schlüssel.
- **HIA** Sendet den öffentlichen Identifikations- und Authentifizierungsschlüssel und den öffentlichen Verschlüsselungsschlüssel.

Wenn der Benutzer konfiguriert und einem Partner zugeordnet wird, lautet der Status des Benutzers 'Neu'. Wenn der Benutzer lediglich die INI-Anforderung an die Bank sendet, wird der Status in 'Teilweise initialisiert (INI)' geändert. Sendet der Benutzer nur die HIA-Anforderung an die Bank, wird der Status in 'Teilweise initialisiert (HIA)' geändert. Hat der Benutzer sowohl die INI- als auch die HIA-Anforderung an die Bank gesendet, ändert sich der Status in 'Initialisiert' im Banksystem und in 'Bereit' in EBICS Client. Der Benutzer generiert die INI- und HIA-Schreiben mit dem Hashwert der Schlüssel über die Dashboardschnittstelle von EBICS Client, unterzeichnet sie manuell und sendet die Schreiben an die Bank. Nachdem die Bank die Initialisierungsschreiben für INI und HIA erhalten hat, überprüft sie die Hashwerte in den Schreiben und gleicht diese mit ihrer Datenbank ab. Nach erfolgreich ausgefallener Überprüfung wird für den Benutzer der Status 'Bereit' festgelegt und dadurch angegeben, dass der Benutzer nun Transaktionen mit der Bank durchführen kann.

## **Bankkonfiguration**

Eine Bank ist die primäre Entität in einer EBICS-Transaktion. Sie betreibt den Server, mit dem ein Partner sowie dem Partner zugeordnete Benutzer EBICS-Transaktionen ausführen können. Folgendes sind Details der Bankkonfiguration:

- Gruppen-ID (Host-ID)
- Name der Bank
- $\cdot$  Bank-URL
- RSA bevorzugt
- Bankkontaktinformationen
- E-Mail-Adresse
- v Öffentliche Schlüssel für Authentifizierungs- und Verschlüsselungszertifikate
- v Versionen der Schlüssel für Authentifizierungs- und Verschlüsselungszertifikate

Ein integraler Bestandteil der Bankkonfiguration ist die Bank-ID oder Host-ID. Nachdem ein Vertrag unterzeichnet wurde, nutzt die Bank die Bank-ID oder Host-ID zusammen mit der URL der Bank gemeinsam mit dem Partner. Ein EBICS Client-Administrator erstellt ein Bankprofil mithilfe der Informationen, die von der Bank und dem Partner gemeinsam genutzt werden. Wenn die Bank-URL ein HTT-PS-Protokoll verwendet, ist ein HTTPS-Zertifikat erforderlich. Das HTTPS-Zertifikat für die Bank wird auf Sterling B2B Integrator erstellt und mit EBICS Client konfiguriert.

Der Bankstatus wird auf 'Neu' gesetzt, bis die öffentlichen Bankschlüssel für Identifikation, Authentifizierung und Verschlüsselung überprüft wurden. Die Prüfung der Bankschlüssel umfasst die folgenden Schritte:

- <span id="page-30-0"></span>1. Ein EBICS Client-Benutzer sendet einen HPB-Auftragstyp zum Herunterladen der öffentlichen Bankschlüssel.
- 2. Nach erfolgreicher Prüfung des Authentifizierungs- und Identifikationsschlüssels des Benutzers sendet die Bank eine HPB-Antwort. Die HPB-Antwort enthält die öffentlichen Bankschlüssel. Die Schlüssel werden in der Datenbank von EBICS Client gespeichert und der Hashwert der Schlüssel wird generiert.
- 3. Die Bank stellt dem Benutzer Hashwerte des öffentlichen Teils des Schlüssels über einen Kanal unabhängig von EBICS zur Verfügung, zum Beispiel über ein Portal, eine E-Mail oder die Webseite der Bank.
- 4. Der Benutzer kopiert die Hashwerte von dem Portal und prüft die Bankschlüssel mithilfe der Dashboardschnittstelle von EBICS Client.
- 5. Die von der Bank gemeinsam genutzten Hashwerte werden mit den intern generierten Hashwerten verglichen. Stimmen die Hashwerte überein, wird der Status der Bank auf 'Aktiviert' gesetzt. Stimmen die Hashwerte der Bank und des Benutzers nicht überein, wird der Benutzer aufgefordert, die Bankschlüssel erneut zu überprüfen.

Nach erfolgreicher Überprüfung wird der Status der Bank in 'Aktiviert' geändert, wodurch angegeben wird, dass der Partner und seine zugeordneten Benutzer nun Transaktionen mit der Bank durchführen können.

## **Dateiformatkonfiguration**

Das Format oder der Typ einer Datei, die hoch- oder heruntergeladen wird, wird durch das Dateiformatattribut angegeben. Ein Auftragstyp kann null oder mehr Dateiformate aufweisen. Ein Dateiformat enthält die folgenden Attribute:

#### **Landescode**

Code des Landes, in dem das Dateiformat unterstützt wird.

#### **Unterstützte Auftragstypen**

FUL (Upload), FDL (Download) und andere Auftragstypen.

Die Dateiformate für FUL und FDL basieren auf dem SWIFTNet-Anforderungstyp. Weitere Informationen zu SWIFTNet finden Sie unter [http://www.swift.com/.](http://www.swift.com/) Der erste Teil des Dateiformatnamens muss aus einem der Elemente bestehen, die in der folgenden Tabelle aufgelistet sind. Die Elemente geben den Typ der Transaktion an.

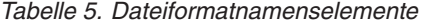

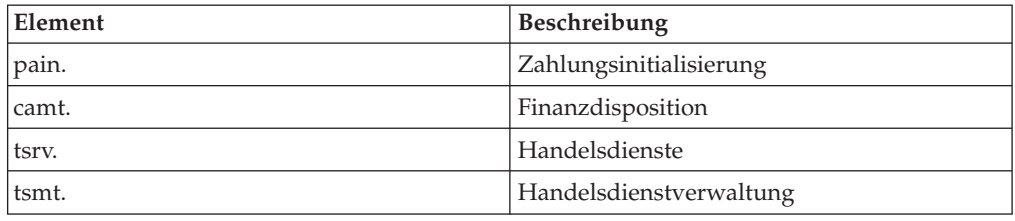

## **Angebotskonfiguration**

Bei einem Angebot handelt es sich um eine übergeordnete Gruppe an Auftragstypen und Dateiformaten. Ein Angebot ist einer Bank-ID zugeordnet, um die möglichen Auftragstypen und Dateiformate anzugeben, die bei Transaktionen mit der Bank verwendet werden können. Angebote bieten den Vorteil, viele Finanztransaktionen zusammenfassen und gemeinsam bearbeiten zu können. Ein Angebot enthält die folgenden Attribute:

- <span id="page-31-0"></span>• Name: Angebotsname
- v Bank-ID: die Bank-ID, der das Angebot zugeordnet ist
- Auftragstyp: unterstützter Auftragstyp
- v Dateiformat: unterstütztes Dateiformat

**Anmerkung:** Nur ein EBICS Client-Administrator kann Dateiformate und Angebote konfigurieren.

## **Konfiguration für Benutzerberechtigung**

Mit den Benutzerberechtigungen werden die Angebote, Auftragstypen und Dateiformate definiert, die ein EBICS Client-Benutzer auf EBICS Client verarbeiten kann. Einem Benutzer kann einer der folgenden Berechtigungstypen zugewiesen werden:

#### **Unterzeichner**

Ein Unterzeichner kann einen Auftrag nur unterzeichnen, aber nicht senden.

#### **Übergebender Benutzer**

Ein übergebender Benutzer kann einen Auftrag senden, nachdem der oder die angegebenen Unterzeichner den Auftrag unterzeichnet hat/haben.

Die folgende Tabelle enthält Informationen über die Berechtigungsstufen, die für einen EBICS Client-Benutzer angegeben werden können.

| Berechtigungsstufe | Berechtigungstyp      | Beschreibung                                                                                                    |
|--------------------|-----------------------|----------------------------------------------------------------------------------------------------|
| A                  | Unterzeichner         | Einzelne Signatur. Dies ist<br>die stärkste<br>Berechtigungsstufe.                                                                                                    |
| А                  | Unterzeichner         | Primäre Signatur                                                                                                    |
| B                  | Unterzeichner         | Sekundäre Signatur                                                                                                    |
|                    | Ubergebender Benutzer | Transportsignatur.<br>Transportsignaturen werden<br>nicht für die Autorisierung<br>von banktechnischen Aufträ-<br>gen verwendet, sondern für<br>die autorisierte Übergabe an<br>das Banksystem. |

*Tabelle 6. Berechtigungsstufen*

Falls der Wert für die elektronische Signatur auf '1' gesetzt ist, ist eine einzelne Signatur der Berechtigungsstufe 'E' oder 'A' erforderlich, um einen Auftrag zu verarbeiten. Wenn der Wert für die elektronische Signatur auf '2' gesetzt ist, ist eine Kombination aus 'E' oder 'A' und 'B' erforderlich, um den Auftrag zu verarbeiten. Bei Schlüsselverwaltungsaufträgen wird der Wert für die elektronische Signatur auf '0' gesetzt.

**Anmerkung:** Gemäß der EBICS-Spezifikation ist eine Kombination aus zwei sekundären Berechtigungsstufen für die elektronische Signatur (d. h. Berechtigungsstufe 'B') nicht zulässig für die Verarbeitung eines Auftrags.

## <span id="page-32-0"></span>**Kapitel 5. Auftragsübergabe**

Die Auftragsübergabe beinhaltet die Übertragung von Aufträgen an das Banksystem durch den EBICS Client. Je nachdem, ob ein Auftrag auf das Banksystem hochgeladen oder vom Banksystem heruntergeladen wird, werden Aufträge als Upload-Aufträge oder als Download-Aufträge klassifiziert. Jeder Auftrag muss während der Auftragsverarbeitung verschiedene Transaktionsphasen durchlaufen.

## **Upload-Auftrag**

Ein Benutzer sendet eine Upload-Anforderung (FUL) an die Bank. FUL ist ein banktechnischer Upload-Auftragstyp. Die Upload-Transaktion besteht aus den folgenden Stufen:

- v Auftragsinitialisierung
- Auftragsverarbeitung

#### **Auftragsinitialisierung**

Ein Benutzer initialisiert eine Upload-Transaktion mit der Bank durch das Senden einer Upload-Auftragsanforderung (FUL). Die Komponente EBICS Client Runtime prüft die Berechtigungsstufe des Benutzers und die Anzahl der zum Verarbeiten des Auftrags erforderlichen Signaturen. Wenn die erforderlichen Kriterien erfüllt sind, wird der Auftrag verarbeitet und an das Banksystem gesendet. Ansonsten wird der Auftrag in der Datenbank gespeichert und die Seite 'Anstehende Tasks' der Dashboardschnittstelle von EBICS Client wird mit den Details des anstehenden Auftrags aktualisiert. Wenn sich ein EBICS Client-Benutzer mit anstehenden Aufträgen (Signieren oder Senden) an der Dashboardschnittstelle von EBICS Client anmeldet, wird die Seite 'Anstehende Tasks' geöffnet und der Benutzer aufgefordert, den Auftrag zu signieren oder zu senden.

#### **Auftragsverarbeitung**

Folgende Schritte sind erforderlich bei der Verarbeitung einer Auftragsübergabe, die einen banktechnischen Upload-Auftragstyp (FUL) und einen Schlüsselverwaltungs-Auftragstyp umfasst:

- 1. Das Auftragspackagingmodul für Verschlüsselung, Authentifizierungssignaturen, Berechtigungssignaturen, Codierung und Komprimierung wird aufgerufen.
- 2. Die Auftrags-ID wird generiert.
- 3. Wenn die Auftragsdaten die angegebene Größe von 1 MB überschreiten, werden die Auftragsdaten segmentiert. Es wird ein Transaktionsprotokoll geführt, um die Segmentierung aufzuzeichnen.
- 4. Das XML-Modul zum Erstellen der EBICS-Anforderung wird aufgerufen.
- 5. Das Aktivitätenprotokoll für die Aktualisierung des Auftragsstatus wird generiert.
- 6. Der entsprechende Mailboxspeicher zum Speichern der Auftragsdaten wird aufgerufen.
- 7. Ereignisse werden bei jeder Aktivität in der Datenbank erfasst und protokolliert.
- 8. Die Auftragsdaten werden an das Banksystem gesendet.

<span id="page-33-0"></span>9. Die von der Bank empfangene Nachverarbeitungsantwort wird in der Download-Mailbox des Benutzers gespeichert.

## **Download-Auftrag**

Ein Benutzer sendet den Download-Auftragstyp (FDL) an die Bank. Bei dem FDL-Auftragstyp handelt es sich um einen banktechnischen Download-Auftragstyp. Die Download-Transaktion besteht aus den folgenden Stufen:

- Auftragsinitialisierung
- Auftragsverarbeitung
- Bestätigung

## **Auftragsinitialisierung**

Ein Benutzer initialisiert eine Download-Transaktion mit der Bank durch das Senden einer Download-Auftragsanforderung (FDL). Die Komponente EBICS Client Runtime prüft die Berechtigungsstufe des Benutzers. Wenn die erforderlichen Kriterien erfüllt sind, wird der Auftrag verarbeitet und an das Banksystem gesendet.

#### **Auftragsverarbeitung**

Die folgenden Schritte sind bei der Verarbeitung einer vom Banksystem empfangenen Auftragsantwort erforderlich:

- 1. Die von der Bank empfangene Antwort wird in der Download-Mailbox des Benutzers gespeichert.
- 2. Die Komponente zur Verarbeitung von Auftragsantworten wird aufgerufen, um die Antwort zu verarbeiten.
- 3. Die Antwortverarbeitung führt die folgenden Tasks aus:
	- a. Aufrufen des Auftragsentpackungsmoduls für die Dekomprimierung, Decodierung und Entschlüsselung.
	- b. Aufrufen der Auftragsverkettung, falls die Antwort segmentiert ist.
	- c. Aufrufen der Aktivitätenprotokollierung zum Aktualisieren des Auftragsstatus.
	- d. Erfassen und Protokollieren von Ereignissen in der EBICS Client-Datenbank während jeder Aktivität.

#### **Bestätigung**

Nachdem der Kunde das letzte Segment der Auftragsdaten von der Bank empfangen hat, leitet er die letzte Phase ein: Anhand einer Bestätigungsanforderung wird angegeben, dass die Datenübertragung erfolgreich durchgeführt wurde. Wenn die Bank vom Kunden eine positive Bestätigung (Empfangscode=0) erhält, verschiebt die Bank die heruntergeladenen Nachrichten aus der Download-Mailbox des Benutzers in Archivmailbox des Benutzers. Wenn die Bank hingegen eine negative Bestätigung vom Kunden erhält, so bewahrt die Bank die heruntergeladenen Nachrichten weiterhin in der Download-Mailbox des Benutzers auf.

## **Auftragspackaging**

Die Auftragsdaten werden entsprechend der angegebenen Einstellungen für Signierung, Komprimierung, Verschlüsselung und Codierung gepackt. Bei dem Auftragstyp FUL wird zum Beispiel der FULPackingHandler aufgerufen.

<span id="page-34-0"></span>Das Auftragspackaging umfasst auch die Generierung eindeutiger Auftrags-IDs. EBICS Client ordnet auf der Basis von Bank, Benutzer-ID und Auftragstyp eine eindeutige Auftrags-ID zu. Der Client generiert die Auftrags-ID entsprechend den EBICS-Spezifikationen.

- v Eine Auftrags-ID setzt sich aus einer aus vier Zeichen bestehenden alphanumerischen ID zusammen.
- Das erste Zeichen ist ein Buchstabe. Ein EBICS Client-Benutzer kann das erste Zeichen der Auftrags-ID angeben.
- v Beim zweiten, dritten und vierten Zeichen der Auftrags-ID handelt es sich um alphanumerische Zeichen in aufsteigender Reihenfolge (A-Z oder 0-9).

## **Auftragsdatensegmentierung**

Gemäß den EBICS-Spezifikationen für die Datenübertragung muss die Größe einer komprimierten Datei verschlüsselter und codierter Auftragsdaten kleiner-gleich 1 MB betragen. Wird die Größe von 1 MB nach der Komprimierung, Verschlüsselung und Codierung überschritten, werden die Auftragsdaten so segmentiert, dass keines der Segmente die feste Größe von 1 MB überschreitet. Die Segmente werden anschließend nacheinander in fortlaufender Reihenfolge in einzelnen EBICS-Nachrichten übertragen.

## **Auftragsentpackung**

Die Auftragsentpackung beinhaltet die Decodierung, Entschlüsselung, Dekomprimierung und Prüfung der Auftragsdaten. Außerdem umfasst sie die Protokollierung von Aufträgen, für die Sicherheitsoperationen fehlgeschlagen sind, sowie die Gründe für das Fehlschlagen.

## **Segmentverkettung**

Das Empfängersystem (Server oder Client) führt die algorithmischen Berechnungen in umgekehrter Reihenfolge aus, um die Originalauftragsdaten wiederherzustellen. Die Datensegmente werden nacheinander angehängt, decodiert, entschlüsselt und erweitert, um die Originalauftragsdaten zu erhalten.

# <span id="page-36-0"></span>**Index**

# **A**

[Aktivitäten 21](#page-26-0) [Anstehende Signaturen 21](#page-26-0) [Anzeigefunktionen 10](#page-15-0) [Auftragsdatensegmentierung 29](#page-34-0) [Auftragsentpackung 10](#page-15-0)[, 29](#page-34-0) [Auftragsereignis 20](#page-25-0) [Auftragspackaging 10](#page-15-0)[, 28](#page-33-0) [Auftragsübergabe 10](#page-15-0)

# **B**

[Backend 8](#page-13-0) [Bank 1](#page-6-0) [Banktechnischer Auftragstyp 15](#page-20-0) [Benutzer oder Subskribent 1](#page-6-0) [Benutzerberechtigungen 10](#page-15-0) [Berechtigungsstufen für Benutzerberechti](#page-31-0)[gungen 26](#page-31-0)

# **D**

[Deutsche Auftragstypen 17](#page-22-0) [Download \(Posteingang\) 7](#page-12-0) [Download-Auftrag 28](#page-33-0)

# **E**

[EBClientOrderMetadata 7](#page-12-0) [EBICS Banking Server 8](#page-13-0) [EBICS Client-Administrator 12](#page-17-0) [EBICS Client-Anwendung 7](#page-12-0) [EBICS Client-Architektur 5](#page-10-0) [EBICS Client-Benutzer 12](#page-17-0) [EBICS Client-Dashboardschnittstelle 3](#page-8-0) [EBICS Client-GUI 10](#page-15-0) [EBICS Client-Komponenten 8](#page-13-0) [EBICS Client-Operator 12](#page-17-0) [EBICS Client Runtime 10](#page-15-0) [EBICS Client Schema 11](#page-16-0) [EBICS-Überblick 1](#page-6-0) [Ereignistypen 22](#page-27-0)

## **F**

[Französische Auftragstypen 15](#page-20-0)

## **H**

[Hardwaresignaturmodul 18](#page-23-0) [HIA 24](#page-29-0) [HPB 25](#page-30-0)

# **I**

[INI 24](#page-29-0)

[Landescode 25](#page-30-0)

# **M**

**L**

[Mailbox 11](#page-16-0)

**O**

[Organisation 1](#page-6-0)

## **P**

[Partner 1](#page-6-0) [Profilverwaltung 10](#page-15-0)

# **S**

[Schlüssel 15](#page-20-0) [Schlüsselverwaltungs-Auftragstyp 15](#page-20-0) [Segmentverkettung 29](#page-34-0) [Signaturverarbeitung 10](#page-15-0) [Sterling B2B Integrator Platform 7](#page-12-0) [Sterling B2B Integrator und EBICS Client](#page-12-0) [Schema 7](#page-12-0) [Subskribent 7](#page-12-0) [Subskribentenmailbox 7](#page-12-0) [Systemeigenschaften 10](#page-15-0)

## **T**

[Technischer Benutzer 12](#page-17-0) [Transaktionsprotokollierung 10](#page-15-0) [Transaktionsverwaltung 11](#page-16-0) [Transaktionswiederherstellung 11](#page-16-0)

## **U**

[Überblick über EBICS 1](#page-6-0) [Übergebender Benutzer 26](#page-31-0) [Unterstützte Auftragstypen 25](#page-30-0) [Unterzeichner 26](#page-31-0) [Upload \(Postausgang\) 8](#page-13-0) [Upload-Auftrag 27](#page-32-0)

## **W**

[Wiederherstellung von Transaktionen 19](#page-24-0)

## **Z**

[Zertifikate 14](#page-19-0) [Zertifikatsverwaltung 10](#page-15-0)

## <span id="page-38-0"></span>**Bemerkungen**

Die vorliegenden Informationen wurden für Produkte und Services entwickelt, die auf dem deutschen Markt angeboten werden.

Möglicherweise bietet IBM die in dieser Dokumentation beschriebenen Produkte, Services oder Funktionen in anderen Ländern nicht an. Informationen über die gegenwärtig im jeweiligen Land verfügbaren Produkte und Services sind beim zuständigen IBM Ansprechpartner erhältlich. Hinweise auf IBM Lizenzprogramme oder andere IBM Produkte bedeuten nicht, dass nur Programme, Produkte oder Services von IBM verwendet werden können. Anstelle der IBM Produkte, Programme oder Services können auch andere, ihnen äquivalente Produkte, Programme oder Services verwendet werden, solange diese keine gewerblichen oder anderen Schutzrechte von IBM verletzen. Die Verantwortung für den Betrieb von Produkten, Programmen und Services anderer Anbieter liegt beim Kunden.

Für die in diesem Handbuch beschriebenen Erzeugnisse und Verfahren kann es IBM Patente oder Patentanmeldungen geben. Mit der Auslieferung dieses Handbuchs ist keine Lizenzierung dieser Patente verbunden. Lizenzanforderungen sind schriftlich an folgende Adresse zu richten (Anfragen an diese Adresse müssen auf Englisch formuliert werden):

*IBM Director of Licensing*

*IBM Europe, Middle East & Africa*

*Tour Descartes*

*2, avenue Gambetta*

*92066 Paris La Defense*

*France*

Trotz sorgfältiger Bearbeitung können technische Ungenauigkeiten oder Druckfehler in dieser Veröffentlichung nicht ausgeschlossen werden. Die hier enthaltenen Informationen werden in regelmäßigen Zeitabständen aktualisiert und als Neuausgabe veröffentlicht. IBM kann ohne weitere Mitteilung jederzeit Verbesserungen und/ oder Änderungen an den in dieser Veröffentlichung beschriebenen Produkten und/ oder Programmen vornehmen.

Verweise in diesen Informationen auf Websites anderer Anbieter werden lediglich als Service für den Kunden bereitgestellt und stellen keinerlei Billigung des Inhalts dieser Websites dar. Das über diese Websites verfügbare Material ist nicht Bestandteil des Materials für dieses IBM Produkt. Die Verwendung dieser Websites geschieht auf eigene Verantwortung.

Werden an IBM Informationen eingesandt, können diese beliebig verwendet werden, ohne dass eine Verpflichtung gegenüber dem Einsender entsteht.

Lizenznehmer des Programms, die Informationen zu diesem Produkt wünschen mit der Zielsetzung: (i) den Austausch von Informationen zwischen unabhängig voneinander erstellten Programmen und anderen Programmen (einschließlich des vorliegenden Programms) sowie (ii) die gemeinsame Nutzung der ausgetauschten Informationen zu ermöglichen, wenden sich an folgende Adresse:

*IBM Corporation*

*J46A/G4*

*555 Bailey Avenue*

*San Jose, CA 95141-1003*

*U.S.A.*

Die Bereitstellung dieser Informationen kann unter Umständen von bestimmten Bedingungen - in einigen Fällen auch von der Zahlung einer Gebühr - abhängig sein.

Die Lieferung des in diesem Dokument beschriebenen Lizenzprogramms sowie des zugehörigen Lizenzmaterials erfolgt auf der Basis der IBM Rahmenvereinbarung bzw. der Allgemeinen Geschäftsbedingungen von IBM, der IBM Internationalen Nutzungsbedingungen für Programmpakete oder einer äquivalenten Vereinbarung.

Alle in diesem Dokument enthaltenen Leistungsdaten stammen aus einer kontrollierten Umgebung. Die Ergebnisse, die in anderen Betriebsumgebungen erzielt werden, können daher erheblich von den hier erzielten Ergebnissen abweichen. Einige Daten stammen möglicherweise von Systemen, deren Entwicklung noch nicht abgeschlossen ist. Eine Gewährleistung, dass diese Daten auch in allgemein verfügbaren Systemen erzielt werden, kann nicht gegeben werden. Darüber hinaus wurden einige Daten unter Umständen durch Extrapolation berechnet. Die tatsächlichen Ergebnisse können davon abweichen. Benutzer dieses Dokuments sollten die entsprechenden Daten in ihrer spezifischen Umgebung prüfen.

Alle Informationen zu Produkten anderer Anbieter stammen von den Anbietern der aufgeführten Produkte, deren veröffentlichten Ankündigungen oder anderen allgemein verfügbaren Quellen. IBM hat diese Produkte nicht getestet und kann daher keine Aussagen zu Leistung, Kompatibilität oder anderen Merkmalen machen. Fragen zu den Leistungsmerkmalen von Produkten anderer Anbieter sind an den jeweiligen Anbieter zu richten.

Aussagen über Pläne und Absichten von IBM unterliegen Änderungen oder können zurückgenommen werden und repräsentieren nur die Ziele von IBM.

Alle von IBM angegebenen Preise sind empfohlene Richtpreise und können jederzeit ohne weitere Mitteilung geändert werden. Händlerpreise können u. U. von den hier genannten Preisen abweichen.

Diese Veröffentlichung dient nur zu Planungszwecken. Die in dieser Veröffentlichung enthaltenen Informationen können geändert werden, bevor die beschriebenen Produkte verfügbar sind.

Diese Veröffentlichung enthält Beispiele für Daten und Berichte des alltäglichen Geschäftsablaufs. Sie sollen nur die Funktionen des Lizenzprogramms illustrieren und können Namen von Personen, Firmen, Marken oder Produkten enthalten. Alle diese Namen sind frei erfunden; Ähnlichkeiten mit tatsächlichen Namen und Adressen sind rein zufällig.

#### COPYRIGHTLIZENZ:

Diese Veröffentlichung enthält Musteranwendungsprogramme, die in Quellensprache geschrieben sind und Programmiertechniken in verschiedenen Betriebsumgebungen veranschaulichen. Sie dürfen diese Musterprogramme kostenlos kopieren, ändern und verteilen, wenn dies zu dem Zweck geschieht, Anwendungsprogramme zu entwickeln, zu verwenden, zu vermarkten oder zu verteilen, die mit der Anwendungsprogrammierschnittstelle für die Betriebsumgebung konform sind, für die diese Musterprogramme geschrieben werden. Diese Beispiele wurden nicht unter allen denkbaren Bedingungen getestet. Daher kann IBM die Zuverlässigkeit, Wartungsfreundlichkeit oder Funktion dieser Programme weder zusagen noch gewährleisten. Die Musterprogramme werden ohne Wartung (auf "as-is"-Basis) und ohne jegliche Gewährleistung zur Verfügung gestellt. IBM übernimmt keine Haftung für Schäden, die durch die Verwendung der Musterprogramme entstehen.

Kopien oder Teile der Musterprogramme bzw. daraus abgeleiteter Code müssen folgenden Copyrightvermerk beinhalten:

© IBM 2012. Teile des vorliegenden Codes wurden aus Musterprogrammen der IBM Corporation abgeleitet. © Copyright IBM Corp. 2012.

Wird dieses Buch als Softcopy (Book) angezeigt, erscheinen keine Fotografien oder Farbabbildungen.

#### **Marken**

IBM, das IBM Logo und ibm.com sind Marken oder eingetragene Marken der International Business Machines Corporation in den USA und/oder anderen Ländern. Weitere Produkt- und Servicenamen können Marken von IBM oder anderen Unternehmen sein. Eine aktuelle Liste der IBM Marken finden Sie auf der Webseite mit Informationen zu Copyright und Marken ["Copyright and trademark informati](http://www.ibm.com/legal/copytrade.shtml)[on"](http://www.ibm.com/legal/copytrade.shtml) unter [http://www.ibm.com/legal/copytrade.shtml.](http://www.ibm.com/legal/copytrade.shtml)

Adobe, das Adobe-Logo, PostScript und das PostScript-Logo sind Marken oder eingetragene Marken der Adobe Systems Incorporated in den USA und/oder anderen Ländern.

IT Infrastructure Library ist eine eingetragene Marke der Central Computer and Telecommunications Agency. Die Central Computer and Telecommunications Agency ist nunmehr in das Office of Government Commerce eingegliedert worden.

Intel, das Intel-Logo, Intel Inside, das Intel Inside-Logo, Intel Centrino, das Intel Centrino-Logo, Celeron, Intel Xeon, Intel SpeedStep, Itanium und Pentium sind Marken oder eingetragene Marken der Intel Corporation oder ihrer Tochtergesellschaften in den USA oder anderen Ländern.

Linux ist eine eingetragene Marke von Linus Torvalds in den USA und/oder anderen Ländern.

Microsoft, Windows, Windows NT und das Windows-Logo sind Marken der Microsoft Corporation in den USA und/oder anderen Ländern.

ITIL ist als eingetragene Marke und eingetragene Gemeinschaftsmarke des Office of Government Commerce beim US Patent and Trademark Office registriert.

UNIX ist eine eingetragene Marke von The Open Group in den USA und anderen Ländern.

Java und alle auf Java basierenden Marken und Logos sind Marken oder eingetragene Marken der Oracle Corporation und/oder ihrer verbundenen Unternehmen.

Cell Broadband Engine wird unter Lizenz verwendet und ist eine Marke der Sony Computer Entertainment, Inc. in den USA und/oder anderen Ländern.

Linear Tape-Open, LTO, das LTO-Logo, Ultrium und das Ultrium-Logo sind Marken von HP, IBM Corp. und Quantum in den USA und/oder anderen Ländern.

Connect Control Center®, Connect:Direct®, Connect:Enterprise, Gentran®, Gentran- :Basic®, Gentran:Control®, Gentran:Director®, Gentran:Plus®, Gentran:Realtime®, Gentran:Server®, Gentran:Viewpoint®, Sterling Commerce™, Sterling Information Broker® und Sterling Integrator® sind Marken oder eingetragene Marken von Sterling Commerce, Inc., einem IBM Unternehmen.

Weitere Unternehmens-, Produkt- und Servicenamen können Marken anderer Hersteller sein.

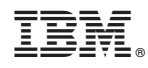

Gedruckt in Deutschland